## บทที่ 4

## **โครงส ร้างข ้อ ม ูล แล ะ ก าร ต ิด ต ่อ ก ับ ผ ู้ใช ้**

**โครงสร้างข้อมล**

**โครงสร้างข้อมูลในงานวิจัยนี ใช ้ array of pointer ซึ่งชี้ไปยังโครงสร้างซึ่งเก็บค่า ตำแหน่งบนจอภาพ เป็นตารางของโนดทำให้ทราบว่าพิกัดบนจอภาพที่จุดใดบ้างที่เป็นโนด หมายเลขเดียวกัน ดังรูปที่ 4.1**

Node Coordinate

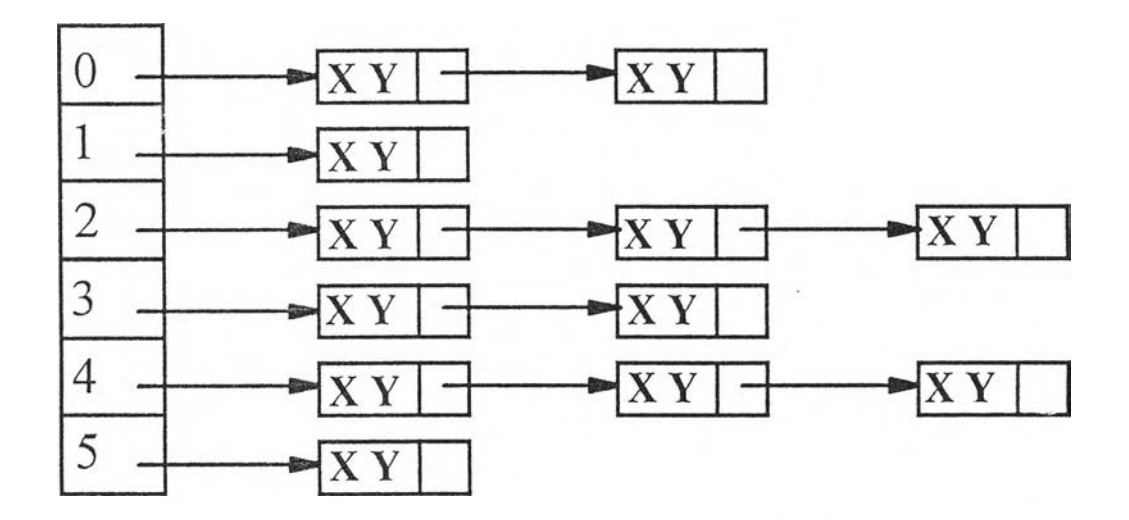

**รูปที่ 4.1 แสดงโครงสร้าง linklist ของ node ที่ชี้ไปยังพิกัดที่เกี่ยวข้องกัน (Node Table) โครงสร้างของ Cordinate และ Node ที่นิยามเป็นดังนี้**

**struct Cordinate {**

**int x,y;**

**Cordinate \*CordinatePtr,**

**) \*Node[NumNode];**

**ดย NumNode เป็นตัวแปลชนิดจำนวนเต็ม บอกจำนวนโนดสูงสุดที่โปรแกรม สามารถคำนวนได้ ในการค้นหาว่าพิกัดใดมีหมายเลขโนดเป็นเท่าไร โปรแกรมก็จะเข้าไปค้น หาในตารางโนดแค้วจึงส่งค่าหมายเลขโนดที่เกี่ยวข้องกับพ ิกัดที่ให้ไปกลับมาให้ ตังนี**

```
int GetNode(Cordinate *CordinatePtr)
```

```
{
Cordinate *TempCordinatePtr;
Boolean found;
for (int i=0; (i<NumNode) && (Node[i]!=NULL); i++) {
  TempCordinatePtp=Node[i];
  found = false;
  while (Ifound) (
   if (CordinatePtr->x==TempCordinatePtr->x && CordinatePtr->y==TempCordinatePtr->y)
   I
     return (i);
   } else {
     if (TempCordinatePtr->CordinatePtr != NULL)
       TempCordinatePtr = TempCordinatePtr->CordinatePtr;
     else
       found = true;\overline{ }
```
**พิงก์ชัน GetNode จะรับค่าพิกัดบนจอภาพเข้าไป เพื่อค้นหาว่าที่พิกัดนั้นมีหมายเลข โนดเป็นเท่าไร เพ ื่อน ำไปใช้ประโยชน์ในขณ ะที่ผู้ใช้ให้แสดงหมายเลขโนด และจัด เก็บข้อมูลลงบนแผ่นจานแม่เหล็ก เพื่อวิเคราะห์วงจร ซึ่งผู้ใช้วาดบนจอภาพคอมพิวเตอร์**

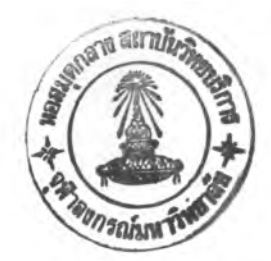

**ในการสร้างตารางโนดนั้นเกี่ยวพันธ์กับการวาดสายไฟในวงจร เนื่องจากจุดที่สายไฟ เชื่อมต่อถึงกันถือว่าเป็นโนดเดียวกัน ในการวาดสายไฟจะต้องมีข้อมูลจุดแรกในการเริ่มวาด (X I,Y1) และจุดที่สองเป็นสายไฟอีกปลายหนึ๋ง (X2.Y2) ดังรูปที่ 4.2**

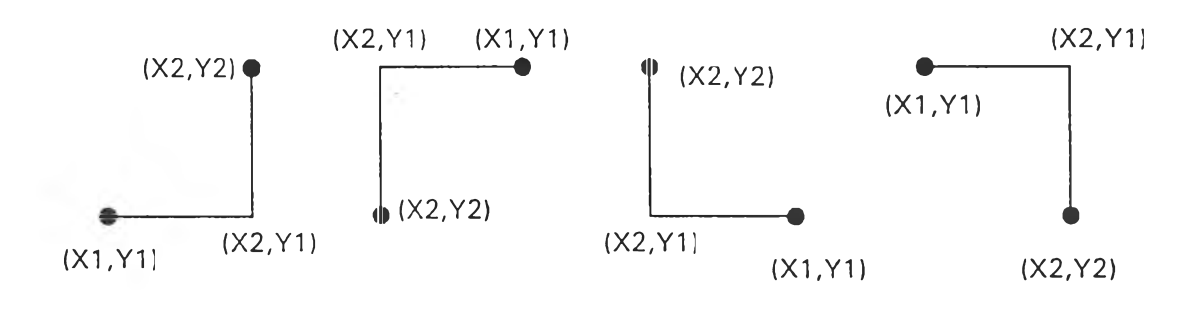

**รูปที่ 4.2 ภาพแสดงการวาดสายไฟ**

**ในการวาดสายไฟนี๋จะลากจากจุด (X I, Y1) ไปยัง (X2, Y2) ตามแนวนอนก่อน แล้วจึงลากตามแนวตั้ง และการลากสายไฟนี้หากผู้ใช้ลากไปหยุดบนเสันอื่นแสดงว่าสายไฟ สองเส้นพันต่อถึงกัน หากลากข้ามเส้นอื่นแสดงว่าสองเส้นร่เนไม,ต่อถึงกัน ดังแสดงใน รูปที่ 4.3**

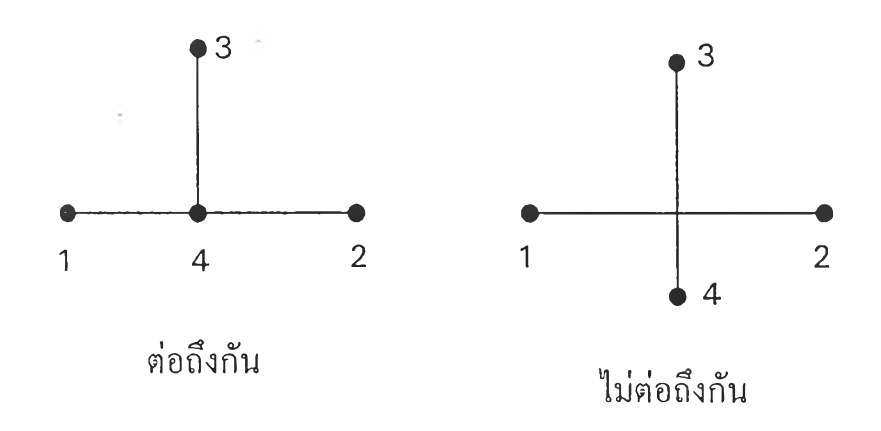

**รูปที่ 4.3 แสดงสายไฟ 1-2 และ 3-4 ที่ต่อถึงกัน และต่อไม่ถึงกัน**

ขบวนการในการตรวจสอบว่าจุด (X, Y) ใดๆ จะอยู่บนสายไฟเส้นใดเส้นหนึ่งใน วงจร หรือไม่ ทำได้โดยตรวจสอบว่าจุด (X, Y) นั้นตรงตามเงื่อนไขด้านล่างนี้หรือไม่

 $X = X2$  และ  $Y2 \le Y \le Y1$  $Y = Y1$  และ  $X1 \leq X \leq X2$ หรือ  $X = X2$  และ  $Y1 \le Y \le Y2$  $Y = Y1$  และ  $X2 \leq X \leq X1$ หรือ **X** = **X2** และ Y2 < **Y** < **Y1**  $Y = Y1$  และ  $X2 \leq X \leq X1$ หรือ **X ะ= X2** และ **Y1** < **Y** < **Y2**  $Y = Y1$  และ  $X1 \leq X \leq X2$ 

ถ้าจุด (X, Y) เป็นไปตามเงื่อนไขนี้ แสดงว่าจุด (X, Y) นั้นอยู่บนเส้น (X1, Y1), **(X2, Y2) ส่วนของโปรแกรมที่ใช้ในการตรวจสอบเงื่อนไขนี้ เมื่อพบว่าสายไฟสองเส้นนั้นต่อ ถึงกัน โปรแกรมก็จะต้องจัดการรวมจุดทัง 4 จุดของสายไฟสองเส้นนั้นเป็นโนดหมายเลข เดียวกัน ในขณะสร้างตารางของโนด เพื่อใช้เป็นข้อมูลในการจัดเก็บไฟล์ ซึ่งในการจัดเก็บ ไฟล์นี้ต้องจัดเก็บในรูปที่โปรแกรมวิเคราะห์วงจรไฟฟ้าสามารถอ่านไฟล์ที่จัดเก็บนีขึ้นมา แล้ว ไม่มีข้อมูลสูญหายไป และเข้าใจว่าอุปกรณ์แด'ละอุปกรณ์มีการเชื่อมต่อสัมพันธ์กันอย่างไร ทำ ให้สามารถทำการวิเคราะห์วงจรจากไฟล์ที่จัดเก็บนี้ไต้ทันที**

**สำหรับโครงสร้างในการเก็บข้อมูลของอุปกรณ์ต่างๆ ที่ต้ใช้เรียกขึ้นมาใช้วาดรูปวงจร อิเล็กทรอนิกส์ เพื่อทำการวิเคราะห์นั้นเป็น linkJist ของตัวชี้ ซึ่งชี้ไปยังวัตถุ ซึ่งแสดงโครง สร้างของ linklist ดังรูปที่ 4.4 ในโครงสร้างของ linklist ที่แสดงนี้สามารถนำอุปกรณ์ต่างๆ ไป เก็บ ไว้ใน linklist เดียวกันไต้**

**60**

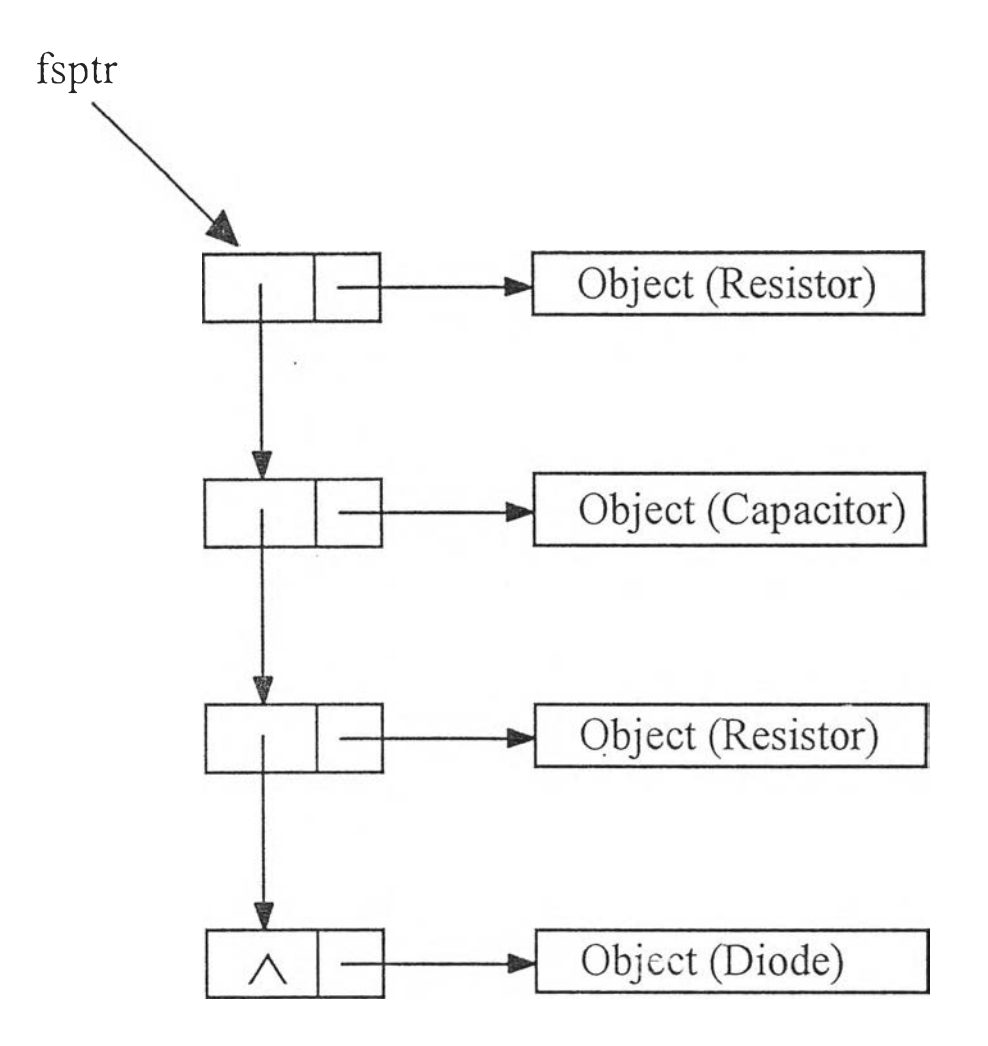

**รูปที่ 4.4 แสดงโครงสร้างของ linklist ของอุปกรณ์**

**โครงสร้างของ linklist ของอุปกรณ์ต่างๆ ที่นิยามเป็นดังนี้**

**struct element { Emessage \*Ptr; element \*next; } \*sptr;**

**element \*fsptr;**

## **Sweep \*SweepPtr;**

**เมื่อผู้ใช้เรียกอุปกรณ์ใดขี้ใ!มา เพื่อต่อวงจรอุปกรณ์นั้นก็จะถูกเพิ่มลงไปใน linklist ของอุปกรณ์ สำหรับวิธีการวิเคราะห์วงจร หรือ Sweep นั้นมีตัวที่ไปยังวัตถุนีเพียงตัวเดียวไม่ ได้เป็น linklist เนื่องจากในวงจรแต่ละครังจะวิเคราะห์ได้วิธีใดวิธีหนึ่งเท่านัน**

## **การติดต่อกับผู้ใช้**

**จอภาพ การออกแบบส่วนต่างๆ ของจอภาพในการติดต่อกับผู้ใช้ใด้ทำการออก แบบโครงสร้างของจอภาพเป็นตังรูปที่ 4.5 โดยนำระบบเมนูแบบดึงลงมา'ใช้ เพื่อให้มีส่วน แสดงภาพวงจรได้เต็มที่ และง่ายต่อการใช้งาน เนื่องจากผู้ใช้ส่วนใหญ ่จะเคยผ่านการใช้งาน** ระบบเมนูเช่นนี้มาก่อนแล้ว นอกจากนั้นยังมี Online Help เพื่อให้คำแนะนำแก่ผู้ใช้โปรแกรม **ตลอดเวลาที่มีป้ญหา**

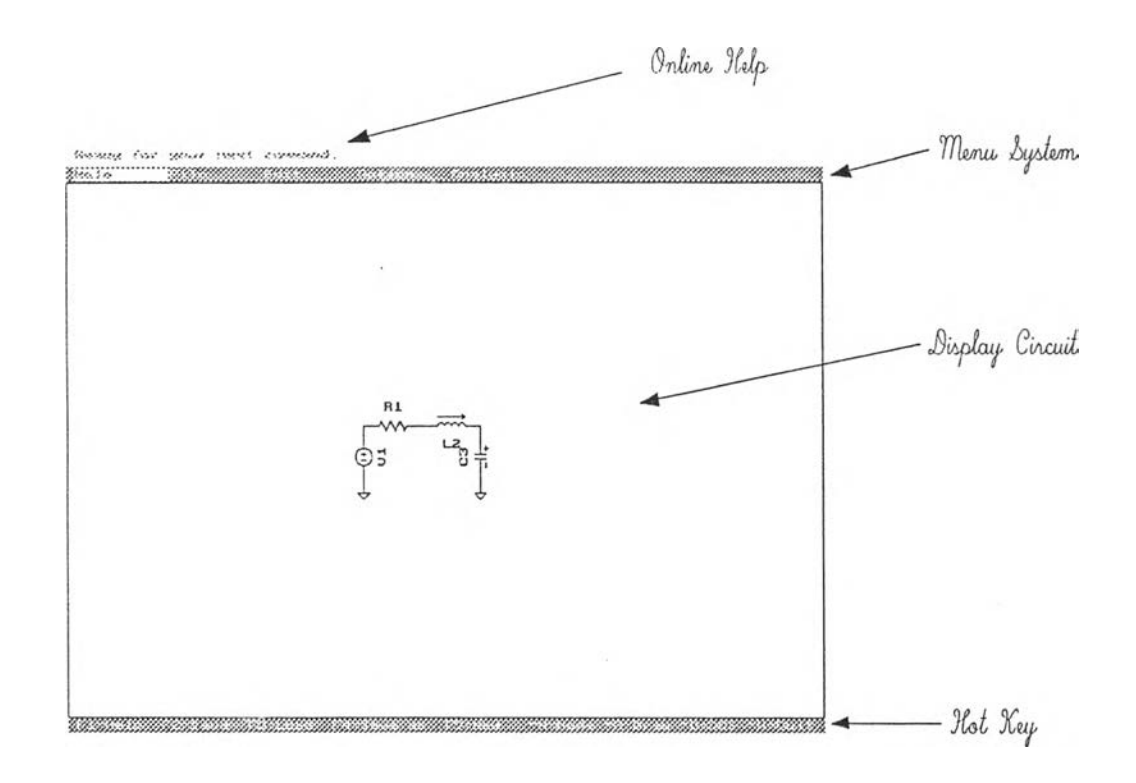

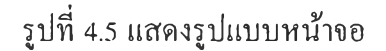

ระบบเมน ระบบเมนูได้ถูกออกแบบให้เป็นแบบเมนูดึงลง ในขณะที่เมนูไม่มี **การแสดงผูไช้สามารถใช้ Hot Key ทุก Key ที่อยู่ในเมนูใช้งานคำสั่งของเมนูนั้นได้ ซึ่งใน กรณ ีนี้ใช้สำหรับผูใช้งานโปรแกรมได้คล่องแล้ว แต่ในกรณีที่เมนูใดเมนูหนึ่งแสดงอยู่บนจอ ภาพผูไช้สามารถใช้คำสั่งต่างๆ ได้ โดยเลื่อนแถบสว่างไปที่คำสั่งนัน แล้วกด Enter หรือกดตัว อักษรตัวใหญ ่ของคำสั่งในฌ นูนัน หรือจะใช้ Hot Key ที่อยู่ด้านหลังคำสั่งนั้น ในที่เมนู แสดงอยู่น ี้ Hot Key ที่ใช้ได้จะด้องเป็น Hot Key ที่แสดงอยู่บนจอภาพเท่านั้น เช่นตามรูปที่** 4.6 **โปรแกรมจะรับ Hot Key คือ H, F l, A,** AF1, **F2,** F4, F9, -N , **~R, ~D, และ ~ x เท่านั้น**

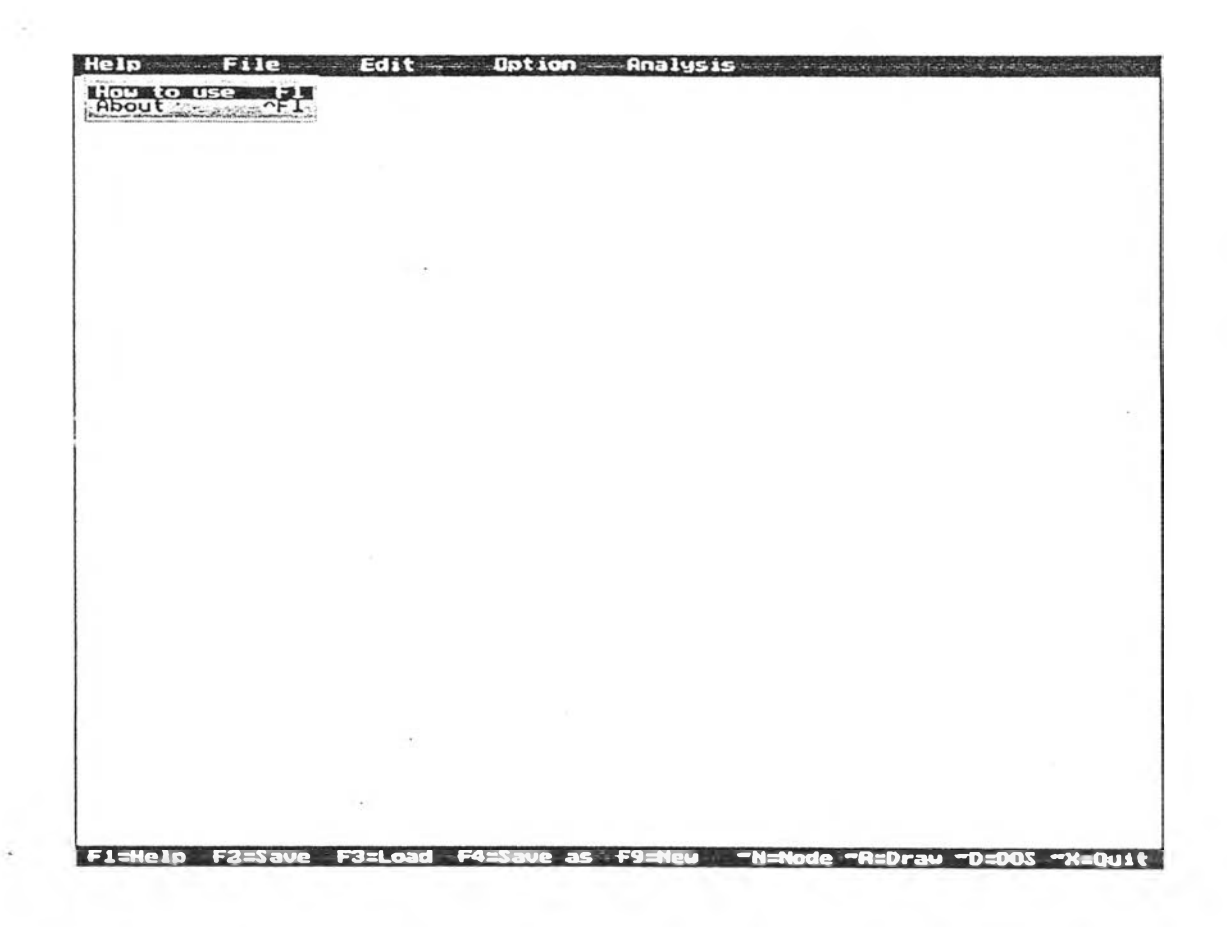

**รูปที่ 4.6 แสดงสภาวะที่เมนูรับ Hot Key เฉพาะที่เฉพาะที่แสดงบนจอภาพ**

**ทไท้ต่างรับข้อมูล (Dialog Box) เป็นส่วนของจอภาพในการรับข้อมูลเข้าจะปรากฎ เมื่อผู้ใช้ดึงอุปกรณ์ต่างๆ ออกมา เพื่อต่อวงจรหน้าต่างรับข้อมูลนี้จะถามค่าต่างๆ ที่จำเป็น สำหรับอุปกรณ์'นั้น ถ้าผู้ใช้เรียกอุปกรณ์ ซึ่งมีอยู่บนจอภาพ เพื่อมาแก้ไขค่าโปรแกรมจะนำค่า เก่าก่อนการแก้ไขมาแสดง ถ้าเป็นอุปกรณ์ใหม่ใม่มีค่าเก่ามาแสดงโปรแกรมจะนำค่า ซึ่ง โปรแกรมกำหนดไว้มาแสดง (defult value) โดยมีเงื่อนไขว่าถ้าบรรทัดแรกของหน้าต่างรับข้อ มูลไม,มีข้อมูลเข้าแสดงว่ายกเลิกการดึงอุปกรณ์ไfนออกมาใช้งาน และถ้าบรรทัดที่สองไม,มีข้อ มูลเข้าแสดงว่าผู้ใช้ต้องการลบอุปกรณ์ที่ปรากฎชื่อในบรรทัดแรกออกจากวงจร และเมื่อผู้ใช้ กลอกข้อมูลเสร็จเรียบร้อยหน้าต่างรับข้อมูลก็จะปิดไป และให้ผู้ใช้วางอุปกรณ์ที่เลือกมา หรือ ย้ายตำแหน่งอุปกรณ์ ซึ่งผู้ใช้ระบุชื่อไว้ในหน้าต่างรับข้อมูล**

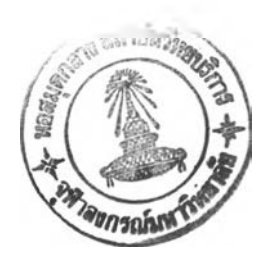